## **Sarcini individuale:**

- 1. Scrieti în document un text din 4-5 paragrafe extins pe 2 foi. Salvati documentul sub numele **Lectia3.doc** în directoriul propriu. Stabiliti fiecarui paragraf titlu. Ex. "**Titlu 1**"
- 2. Transformati textul introdus în document astfel: prima propozitie toate cuvintele cu litere mari (de tipar), propozitia a doua fiecare cuvint trebuie sa se inceapa cu litara mare, in propozitia a treia sa fie si litere mari si mici.
- 3. Formatati paragraful 2 dupa cum urmeaza: prima propoziţie cu aldine, urmatoarele 2 cursive, restul subliniate, copiati formatul propozitiei 2 pentru propozitia 3 si 4, apoi pentru propozitia 4 anulati formatarea data.
- 4. Aplicati stiluri pentru titlurile paragrafelor cu stilul **Heading** 1 si/sau cu **Heading** 2.
- 5. Modificati formatul unui stil (spre exemplu pentru stilul **Heading** 2).
- 6. Setaţi formatarea paragrafelor. Indetare pîna şi dupa paragraf cu 6cm, prima propozitie în paragraf să fie indentata cu 1.2 cm., indentarea din stinga si din dreapta cu 1cm. Stabiliti distanta între rinduri de 1.5 cm in tot textul.
- 7. Definiti tabulatori: La stanga, La centru, La dreapta. Modificat/Eliminati un tabulator.
- 8. Introduceti o listă marcata cu buline şi alta numerotată cu litere mici ale alfabetului latin. Lista trebuie sa contina minim 5 elemente.
- 9. Setati optiunile necesare pentru indentarea si formatarea listei.
- 10. Adaugati diferite tipuri de borduri si umbre pentur fiecare paragraf.
- 11. Stabiliti numerotarea paginilor jos, in coltul drept.
- 12. Scrieti în partea de antet data, ora, nume companie si partea de subsol nr. pagina.
- 13. Modificarea antetului si subsolului.
- 14. Copiati formatul de la un text la un alt text.
- 15. Scrierea sau înregistrarea unei macrocomenzi in care in un document se insereaza un text din alt fisier sau se insereaza un antet si un subsol.
- 16. Crearea marcaj in document. Crearea unui cuprins in baza stilurilor create. Crearea unui index.
- 17. Adăugarea/Modificarea unei inscriptionări text la un document (Model).
- 18. Adăugarea/Modificarea unei teme la un document.
- 19. Creati un document exact ca si desenul de mai jos. **Borduri şi umbrire. Simboluri speciale.**

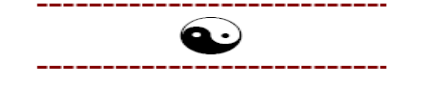

Hard discul sau discul dur este un dispozitiv non-volatil pentru stocarea datelor. Siocarea se face pe o suprafață magnetică dispusă sub forma unor platane.